## **Boletim Técnico**

# **TOTVS**

## **Gestão de empresas no relatório Lancto. Classe Val.**

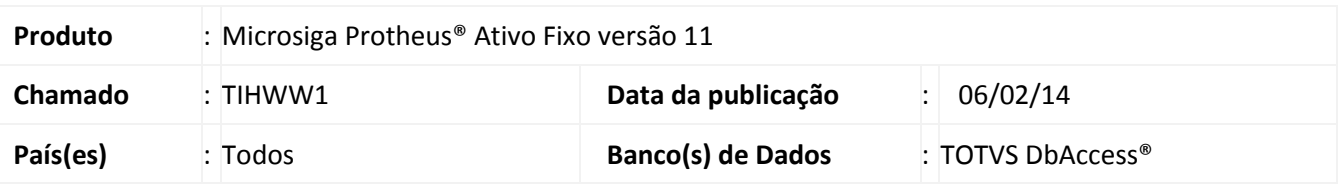

Implementada melhoria para a Gestão de Empresas que permite determinar quais filiais são consideradas para geração do relatório **Lancto. Classe Val. (ATFR280).**

#### Importante

- Esta melhoria está disponível apenas para a versão personalizável do relatório (TReport).
- Caso nenhuma empresa ou filial for selecionada, é gerado o relatório somente para a filial corrente.
- Ao selecionar duas ou mais filiais, também é gerada uma lista com filiais selecionadas.
- Caso as tabelas abaixo sejam totalmente compartilhadas, o Wizard de seleção de filiais não é apresentado:
	- Saldos e Valores (SN3)
- Caso a tabela abaixo seja totalmente compartilhada, não é exibido a Filial na quebra:
	- Classes de Valores (CTH)

## **Procedimento para Implementação**

O sistema é atualizado logo após a aplicação do pacote de atualizações (*Patch*) deste chamado.

#### **Procedimentos para Utilização**

- 1. No **Ativo Fixo (SIGAATF)** acesse **Relatórios/Movimentos/Lancto. Classe Val. (ATFR280)**.
- 2. Em **Ações relacionadas**, clique em **Parâmetros**.
- 3. Informe os parâmetros seguindo a orientação do *help* de campo.
- 4. Na pergunta **Seleciona Filiais**, informe **Sim**.
- 5. Confira a configuração e clique em **Imprimir**.

 $\odot$ 

 $\odot$ 

# **Boletim Técnico**

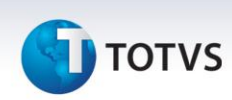

- 6. Na tela inicial do Wizard siga os passos conforme indicado de forma a compor o filtro de gestão de empresas:
	- Na tela inicial, leia a mensagem explicativa e clique em **avançar.**
	- Marque as empresas desejadas. Clique em **avançar**.
	- No próximo passo, marque as unidades de negócio desejadas. Clique em **avançar**.
	- Em seguida, marque as filiais desejadas a incluir no relatório. Clique em **finalizar**.
- 7. O relatório é impresso de acordo com a parametrização.

#### **Informações Técnicas**

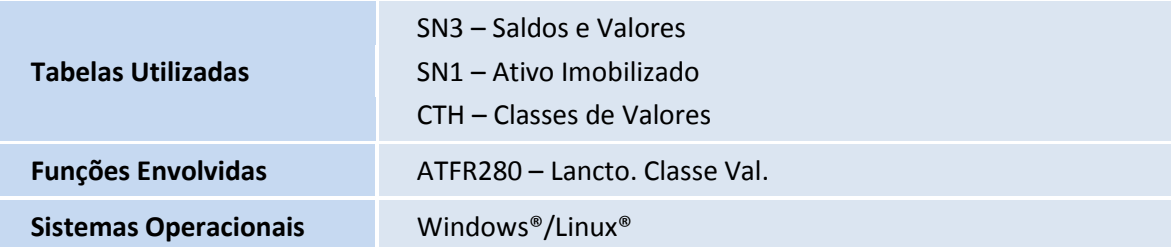